# Grupe

- [Forum grupe](https://wiki.srce.hr/display/CEU/Forum+grupe)
- <sup>•</sup> [Stranice grupe](https://wiki.srce.hr/display/CEU/Stranice+grupe)
- [Blogovi grupe](https://wiki.srce.hr/display/CEU/Blogovi+grupe)
- [Dijeljenje stranica ili kolekcija grupe](https://wiki.srce.hr/display/CEU/Dijeljenje+stranica+ili+kolekcija+grupe)
- **•** [Izvještaj i arhiva](https://wiki.srce.hr/pages/viewpage.action?pageId=121965029)
- [Datoteke grupe](https://wiki.srce.hr/display/CEU/Datoteke+grupe)
- [Planovi grupa](https://wiki.srce.hr/display/CEU/Planovi+grupa)
- [Predaja e-portfolija](https://wiki.srce.hr/display/CEU/Predaja+e-portfolija)

Funkcija grupe je da komunikacijom i suradnjom povezuje svoje članove. Korisnici unutar grupe mogu biti povezani zajedničkim projektom, interesom ili zadatkom.

## Izrada grupe

Svaki korisnik sustava e-portfolio može izraditi grupu odabirom kartice Glavni izbornik → Sudjeluj → Gr upe te potom dugmeta Izradi grupu.

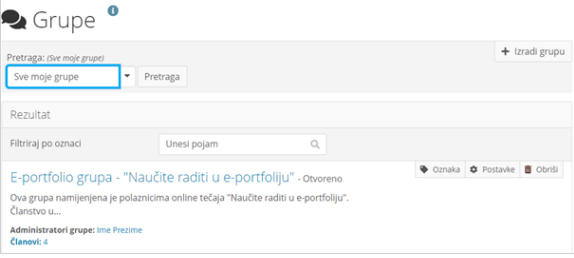

#### Slika: Stranica Grupe

Prilikom izrade grupe, potrebno je upisati naziv grupe te odabrati željeni način pristupa toj grupi:

- **· Otvoreno članstvo** bilo koji korisnik može postati član grupe.
- **· Zahtjev** korisnik šalje zahtjev za pridruživanjem grupi te administrator grupe odlučuje hoće li prihvatiti ili odbiti njegov zahtjev.
- **Pozivnice za prijateljstva** uključivanjem ove mogućnosti svi članovi mogu pozivati svoje prijatelje u grupu. Administratori grupe mogu uvijek pozivati nove članove u grupu, bez obzira na ovu postavku.
- Preporuke članovi grupe mogu preporučiti grupu svojim prijateljima odabirom dugmeta Pozovi prijatelje na početnoj stranici grupe, ukoliko je ta mogućnost uključena u postavkama grupe.

Ostale postavke:

- **· Izradi i uredi** određivanje koje uloge u grupi mogu izrađivati i mijenjati grupne stranice, blogove i datoteke.
- **· Grupa dostupna javnosti** postavka kojom se uređuje da li će se grupa biti vidljiva i izvan sustava e-portfolio.
- **· Izvještaj o sudjelovanju** postavka kojom se određuje da li će administratori grupe moći pristupiti izvještaju koji prikazuje grupne i podijeljene stranice te tko je ostavio komentar na njih.
- Početni datum datum prije kojega grupa ne može biti mijenjana.
- **Krajnji datum** datum nakon kojega grupa ne može biti mijenjana.
- **· Pogledaj obavijesti** odabir koji članovi grupe će primati obavijest kada se izradi nova stranica te kada neki član grupe podijeli stranicu s drugima.
- **· Obavijesti za komentare** odabir koji članovi grupe trebaju primati obavijesti kada se komentari postave na grupnu stranicu ili artefakte.

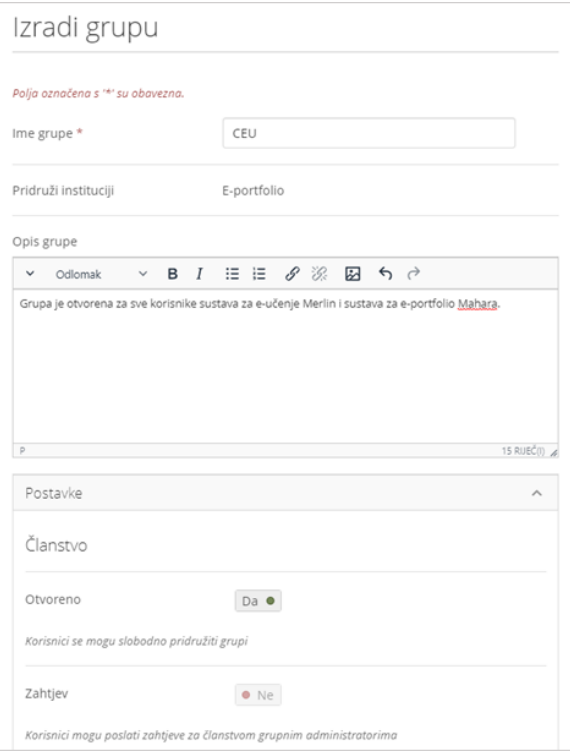

### Slika: Izrada grupe

Popis grupa kojima je korisnik pridružen te popis grupa za koje je zatražio članstvo vidljiv je na desnoj strani sučelja u gornjem bloku s imenom i prezimenom korisnika ili na stranici Glavni izbornik → Sudjeluj  $\rightarrow$  Grupe.

Korisnik može postaviti oznake na grupe čiji je član. To omogućava filtriranje grupa na popisu grupa. Time se omogućava fokus na najnovije ili najčešće korištene grupe. Ova funkcionalnost može biti korisna korisnicima koji su članovi velikog broja grupa, a da neke od tih grupa nisu više aktivne.

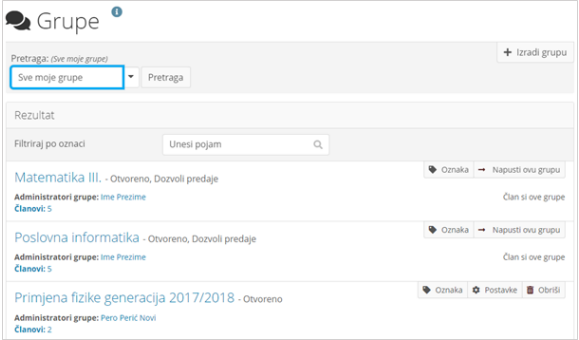

Slika: Pregled grupa u kojima je korisnik član ili administrator

Glavnoj stranici grupe pristupa se odabirom naziva grupe. Ako je korisnik administrator u grupi, desno od naziva grupe dostupna su mu dugmad za uređivanje stranice (Uredi), za ažuriranje postavki grupe (Posta vke), za kopiranje grupe (Kopiraj) te dugme za brisanje grupe (Obriši). Lijevo iznad osnovnih informacija o grupi, ukoliko postoje, prikazat će se obavijest o zahtjevu drugih korisnika za pristup grupi (Zahtjevi za članstvo). Prilikom kopiranja grupe obuhvatit će se postavke, datoteke, blogovi te stranice i kolekcije, ali se neće kopirati članovi grupe niti objave u forumu.

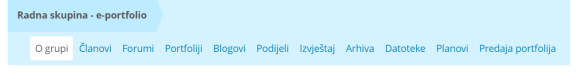

Dodatne informacije | Radna skupina - e-portfolio

**∕** Uredi **‡** Postavke **c**FKopiraj **m** Obriši

- Kreirano: 27.08.2021.
- O Otvoreno, Dozvoli predaje 2 Članovi 3 Stranice 1 Datoteke 3 Mape 2 Forumi 5 Teme 7 Objave
- Administratori grupe: O Pero Perić

#### Slika: Podaci o grupi

Članovi grupe imaju pristup sljedećim karticama O grupi, Članovi, Forumi, Portfoliji, Blogovi, Podijeli, Izvještaj, Arhiva, Datoteke, Planovi i Predaja portfolija. Kartica O grupi prema osnovnim postavkama sustava e-portfolio sadrži podatke o datumu otvaranja grupe, administratoru grupe, broju članova, stranica, datoteka, foruma itd. U ovoj kartici vidljivi su zahtjevi drugih korisnika sustava e-portfolio za članstvom u grupi. Administrator grupe može sadržaj kartice O grupi izmijeniti u kartici Portfoliji uređivanjem postavki stranice Naslovnica grupe. Kartica Članovi sadrži popis članova grupe. Kartica Foru mi omogućava otvaranje novog foruma, a svaka grupa ima i svoje Stranice, Kolekcije i Datoteke.

Na kartici Podijeli mogu se vidjeti prava pristupa za stranice i kolekcije izrađene u grupi te izraditi tajni URL-ovi za pristup stranici ili kolekciji.

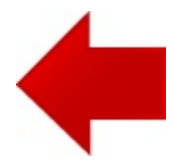

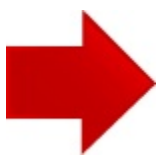